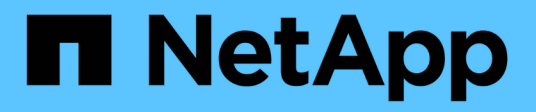

# **Solaris Host Utilitys**

SAN hosts and cloud clients

NetApp March 29, 2024

This PDF was generated from https://docs.netapp.com/de-de/ontap-sanhost/hu\_solaris\_62\_rn.html on March 29, 2024. Always check docs.netapp.com for the latest.

# **Inhalt**

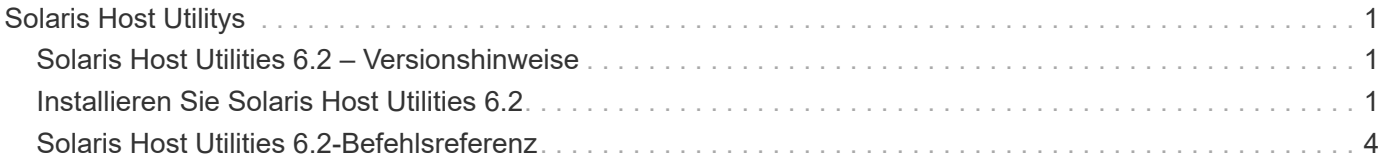

# <span id="page-2-0"></span>**Solaris Host Utilitys**

# <span id="page-2-1"></span>**Solaris Host Utilities 6.2 – Versionshinweise**

In den Versionshinweisen werden neue Funktionen und Verbesserungen, in der aktuellen Version behobene Probleme, bekannte Probleme und Einschränkungen sowie wichtige Hinweise zur Konfiguration und Verwaltung Ihres spezifischen Solaris-Hosts mit Ihrem ONTAP-Speichersystem beschrieben.

Informationen zu den von Host Utilities unterstützten Betriebssystemversionen und Updates finden Sie im ["NetApp Interoperabilitäts-Matrix-Tool".](https://mysupport.netapp.com/matrix/imt.jsp?components=85803;&solution=1&isHWU&src=IMT)

# **Bekannte Probleme und Einschränkungen**

Sie sollten sich der folgenden bekannten Probleme und Einschränkungen bewusst sein, die die Performance auf Ihrem spezifischen Host beeinträchtigen könnten.

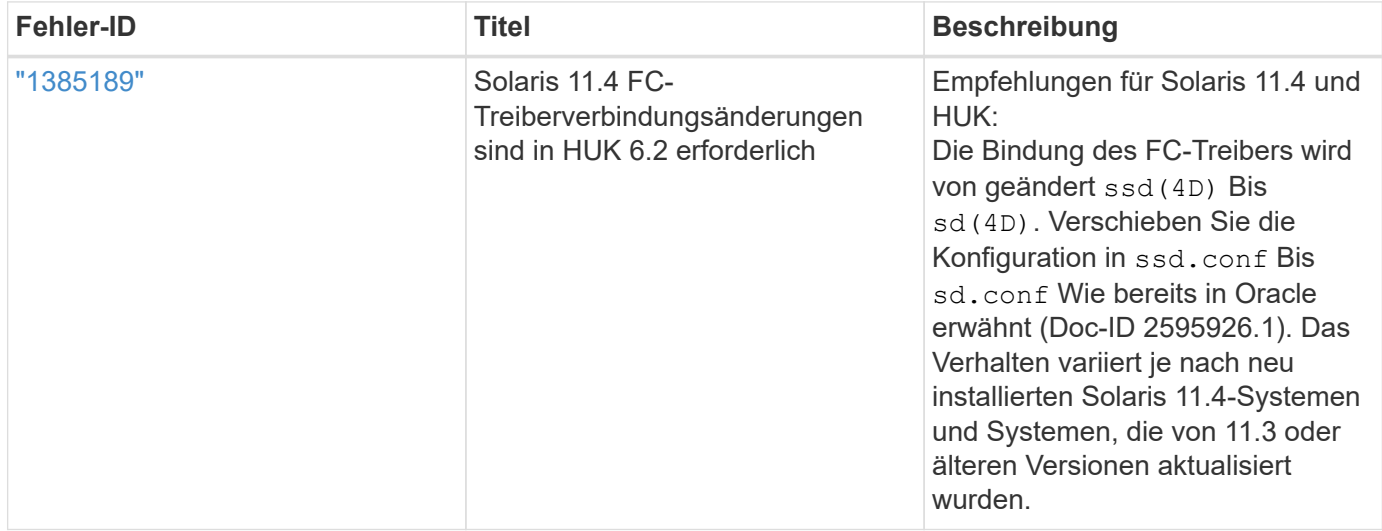

["NetApp Bugs Online"](https://mysupport.netapp.com/site/) Bietet vollständige Informationen für die meisten bekannten Probleme, einschließlich Lösungsvorschläge, falls möglich. Einige Schlüsselwortkombinationen und Fehlertypen, die Sie möglicherweise verwenden möchten, sind:

- FCP Allgemein: Zeigt FC- und HBA-Fehler (Host Bus Adapter) an, die keinem bestimmten Host zugeordnet sind.
- FCP Solaris

# <span id="page-2-2"></span>**Installieren Sie Solaris Host Utilities 6.2**

Die Solaris Unified Host Utilities unterstützen Sie bei der Verwaltung von NetApp ONTAP-Speicher, der mit einem Solaris-Host verbunden ist.

Solaris Host Utilities 6.2 unterstützt mehrere Solaris Umgebungen und Protokolle. Die primären Host-Utilities-Umgebungen sind:

• Natives Betriebssystem mit MPxIO mit Fibre Channel (FC) oder iSCSI-Protokoll auf einem System mit

SPARC-Prozessor oder x86/64-Prozessor.

• Veritas Dynamic Multipathing (DMP) mit dem FC- oder iSCSI-Protokoll auf einem System mit SPARC Prozessor oder dem iSCSI-Protokoll auf einem System mit x86/64-Prozessor.

Solaris Unified Host Utilities 6.2 unterstützt weiterhin die folgenden Versionen von Solaris:

- Solaris 11.x-Serie
- Solaris 10.x-Serie

## **Was Sie benötigen**

• Stellen Sie für einen zuverlässigen Betrieb sicher, dass Ihre gesamte iSCSI-, FC- oder FCoE-Konfiguration unterstützt wird.

Sie können das verwenden ["NetApp Interoperabilitäts-Matrix-Tool"](https://mysupport.netapp.com/matrix/imt.jsp?components=71102;&solution=1&isHWU&src=IMT) Um Ihre Konfiguration zu überprüfen.

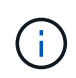

Das Software-Paket NetApp Solaris Host Utilities steht auf der zur Verfügung ["NetApp Support](https://mysupport.netapp.com/site/products/all/details/hostutilities/downloads-tab/download/61343/6.2/downloads) [Website"](https://mysupport.netapp.com/site/products/all/details/hostutilities/downloads-tab/download/61343/6.2/downloads) In einem komprimierten Dateiformat für Ihren Prozessor. Sie können das Host Utilities Software-Paket für Ihre Umgebung von der Support-Website herunterladen.

## **Schritte**

- 1. Melden Sie sich bei Ihrem Host als Root an.
- 2. Laden Sie eine Kopie der komprimierten Datei mit den Host Utilities von herunter ["NetApp Support](https://mysupport.netapp.com/site/products/all/details/hostutilities/downloads-tab/download/61343/6.2/downloads) [Website"](https://mysupport.netapp.com/site/products/all/details/hostutilities/downloads-tab/download/61343/6.2/downloads) Zu einem Verzeichnis auf Ihrem Host.

Zum Zeitpunkt der Erstellung dieser Dokumentation wurden die komprimierten Dateien aufgerufen:

- SPARC CPU: netapp\_solaris\_host\_utilities\_6\_2\_sparc.tar.qz
- X86/x64-CPU: netapp\_solaris\_host\_utilities\_6\_2\_amd.tar.gz
- 3. Gehen Sie zu dem Verzeichnis, in dem der Download enthalten ist.
- 4. Entpacken Sie die Datei mithilfe des gunzip Befehl:

# gunzip netapp solaris host utilities 6 2 sparc.tar.gz

- 5. Entpacken Sie die Datei. Sie können das verwenden  $\tan x$  xvf Befehl um dies zu tun.
	- # tar xvf netapp solaris host utilities 6 2 sparc.tar
- 6. Fügen Sie die Pakete, die Sie aus tar-Datei extrahiert haben, zu Ihrem Host hinzu. Sie können das verwenden pkgadd Befehl um dies zu tun.

Die Pakete werden dem hinzugefügt /opt/NTAP/SANToolkit/bin Verzeichnis. Im folgenden Beispiel wird das verwendet pkgadd Befehl zum Installieren des Solaris Installationspakets:

- # pkgadd -d ./NTAPSANTool.pkg
- 7. Bestätigen Sie, dass das Toolkit erfolgreich mit dem installiert wurde pkginfo Befehl oder das  $1s al$ Befehl.

```
# ls -alR /opt/NTAP/SANToolkit
/opt/NTAP/SANToolkit:
total 1038
drwxr-xr-x 3 root sys 4 Jul 22 2019 .
drwxr-xr-x 3 root sys 3 Jul 22 2019 ..
drwxr-xr-x 2 root sys 6 Jul 22 2019 bin
-r-xr-xr-x 1 root sys 432666 Sep 13 2017 NOTICES.PDF
/opt/NTAP/SANToolkit/bin:
total 7962
drwxr-xr-x 2 root sys 6 Jul 22 2019 .
drwxr-xr-x 3 root sys 4 Jul 22 2019 ..
-r-xr-xr-x 1 root sys 2308252 Sep 13 2017 host config
-r-xr-xr-x 1 root sys 995 Sep 13 2017 san version
-r-xr-xr-x 1 root sys 1669204 Sep 13 2017 sanlun
-r-xr-xr-x 1 root sys 677 Sep 13 2017 vidpid.dat
# (cd /usr/share/man/man1; ls -al host config.1 sanlun.1)
-r-xr-xr-x 1 root sys 12266 Sep 13 2017 host config.1
-r-xr-xr-x 1 root sys 9044 Sep 13 2017 sanlun.1
```
- 8. Konfigurieren Sie anschließend die Host-Parameter für Ihre Umgebung mithilfe der /opt/NTAP/SANToolkit/bin/host\_config Befehl:
	- Mpxio
	- Veritas DMP
- 9. Überprüfen Sie die Installation:

sanlun version

# **SAN Toolkit**

Solaris Host Utilities ist eine NetApp Host Software, die auf Ihrem Oracle Solaris Host ein Befehlszeilen-Toolkit bietet. Das Toolkit wird bei der Installation des NetApp Host Utilities-Pakets installiert. Dieses Kit enthält die sanlun Dienstprogramm zum Verwalten von LUNs und Host Bus Adaptern (HBAs). Der sanlun Befehl gibt Informationen über die LUNs zurück, die Ihrem Host zugeordnet sind, Multipathing und Informationen zurück, die zum Erstellen von Initiatorgruppen erforderlich sind.

#### **Beispiel**

Im folgenden Beispiel wird der verwendet sanlun lun show Mit dem Befehl werden die LUN-Informationen zurückgegeben.

```
#sanlun lun show all
controller(7mode)/ device host lun
vserver(Cmode) lun-pathname filename
adapter protocol size mode
    --------------------------------------------------------------------------
---------------------------------------------------------
data vserver /vol/vol1/lun1
/dev/rdsk/c0t600A098038304437522B4E694E49792Dd0s2 qlc3 FCP 10g
cDOT
data vserver /vol/vol0/lun2
/dev/rdsk/c0t600A098038304437522B4E694E497938d0s2 qlc3 FCP 10g
cDOT
data_vserver /vol/vol2/lun3
/dev/rdsk/c0t600A098038304437522B4E694E497939d0s2 qlc3 FCP 10g
cDOT
data vserver /vol/vol3/lun4
/dev/rdsk/c0t600A098038304437522B4E694E497941d0s2 qlc3 FCP 10g
cDOT
```
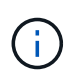

Dieses Toolkit ist für alle Host Utilities-Konfigurationen und -Protokolle üblich. Daher können einige Toolkit-Inhalte auf eine Konfiguration angewendet werden, aber nicht auf eine andere. Ungenutzte Komponenten haben keine Auswirkungen auf die Systemleistung.

# <span id="page-5-0"></span>**Solaris Host Utilities 6.2-Befehlsreferenz**

Sie können die Beispielbefehlsreferenz für Solaris Host Utilities 6.2 für eine End-to-End-Validierung der NetApp-Speicherkonfiguration mit dem Host Utilities-Tool verwenden.

# **Führen Sie alle Host-Initiatoren auf, die dem Host zugeordnet sind**

Sie können eine Liste aller Host-Initiatoren abrufen, die einem Host zugeordnet sind.

```
# sanlun fcp show adapter -v
```
**Beispielausgabe**

```
adapter name: qlc3
WWPN: 21000024ff17a301
WWNN: 20000024ff17a301
driver name: qlc
model: 7335902
model description: 7115462, Oracle Storage Dual-Port 32 Gb Fibre Channel
PCIe HBA
serial number: 463916R+1720333838
hardware version: Not Available
driver version: 210226-5.10
firmware version: 8.08.04
Number of ports: 1 of 2
port type: Fabric
port state: Operational
supported speed: 8 GBit/sec, 16 GBit/sec, 32 GBit/sec
negotiated speed: 32 GBit/sec
OS device name: /dev/cfg/c7
adapter name: qlc2
WWPN: 21000024ff17a300
WWNN: 20000024ff17a300
driver name: qlc
model: 7335902
model description: 7115462, Oracle Storage Dual-Port 32 Gb Fibre Channel
PCIe HBA
serial number: 463916R+1720333838
hardware version: Not Available
driver version: 210226-5.10
firmware version: 8.08.04
Number of ports: 2 of 2
port type: Fabric
port state: Operational
supported speed: 8 GBit/sec, 16 GBit/sec, 32 GBit/sec
negotiated speed: 16 GBit/sec
OS device name: /dev/cfg/c6
```
# **Listen Sie alle LUNs auf, die dem Host zugeordnet sind**

Sie können eine Liste aller LUNs abrufen, die einem Host zugeordnet sind.

```
# sanlun lun show -p -v all
```
#### **Beispielausgabe**

```
  ONTAP Path: data_vserver:/vol1/lun1
                            LUN: 1  LUN Size: 10g
                      Host Device:
/dev/rdsk/c0t600A0980383044485A3F4E694E4F775Ad0s2
                             Mode: C
              Multipath Provider: Sun Microsystems
                Multipath Policy: Native
```
## **Listen Sie alle LUNs auf, die dem Host von einer bestimmten SVM zugeordnet sind/Listen Sie alle Attribute einer bestimmten LUN auf, die dem Host zugeordnet sind**

Sie können eine Liste aller LUNs, die einem Host zugeordnet sind, von einer bestimmten SVM abrufen.

```
# sanlun lun show -p -v sanboot unix`
```
#### **Beispielausgabe**

```
ONTAP Path: sanboot unix:/vol/sol boot/sanboot lun
                              LUN: 0
                         LUN Size: 180.0g
```
# **Liste der ONTAP-LUN-Attribute nach Dateiname des Hostgeräts**

Sie können eine Liste aller ONTAP-LUN-Attribute abrufen, indem Sie einen Dateinamen für das Hostgerät angeben.

```
# sanlun lun show all
```
#### **Beispielausgabe**

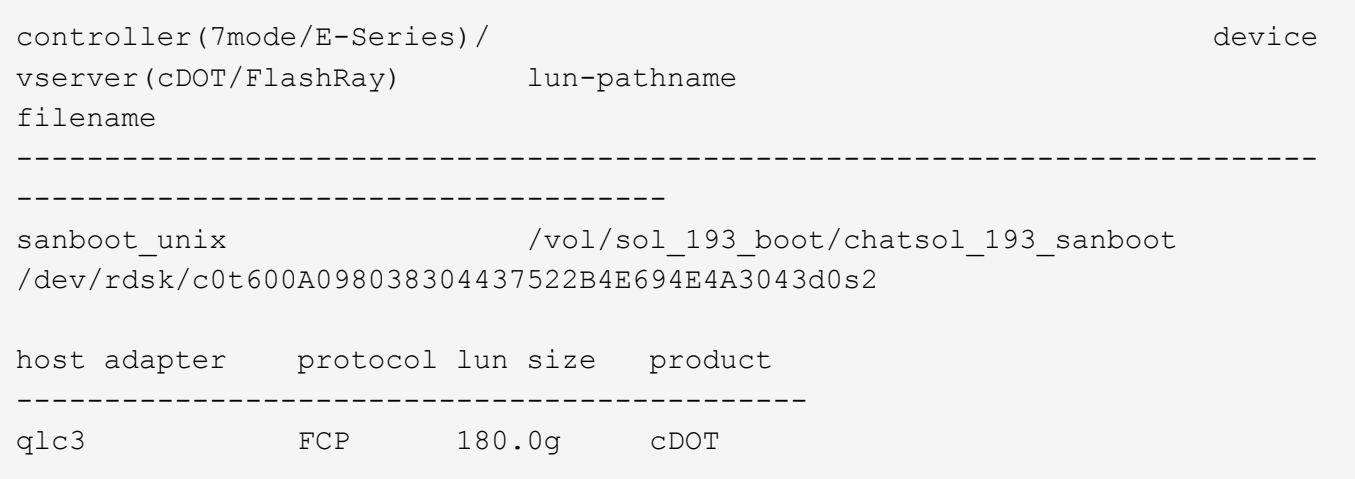

### **Copyright-Informationen**

Copyright © 2024 NetApp. Alle Rechte vorbehalten. Gedruckt in den USA. Dieses urheberrechtlich geschützte Dokument darf ohne die vorherige schriftliche Genehmigung des Urheberrechtsinhabers in keiner Form und durch keine Mittel – weder grafische noch elektronische oder mechanische, einschließlich Fotokopieren, Aufnehmen oder Speichern in einem elektronischen Abrufsystem – auch nicht in Teilen, vervielfältigt werden.

Software, die von urheberrechtlich geschütztem NetApp Material abgeleitet wird, unterliegt der folgenden Lizenz und dem folgenden Haftungsausschluss:

DIE VORLIEGENDE SOFTWARE WIRD IN DER VORLIEGENDEN FORM VON NETAPP ZUR VERFÜGUNG GESTELLT, D. H. OHNE JEGLICHE EXPLIZITE ODER IMPLIZITE GEWÄHRLEISTUNG, EINSCHLIESSLICH, JEDOCH NICHT BESCHRÄNKT AUF DIE STILLSCHWEIGENDE GEWÄHRLEISTUNG DER MARKTGÄNGIGKEIT UND EIGNUNG FÜR EINEN BESTIMMTEN ZWECK, DIE HIERMIT AUSGESCHLOSSEN WERDEN. NETAPP ÜBERNIMMT KEINERLEI HAFTUNG FÜR DIREKTE, INDIREKTE, ZUFÄLLIGE, BESONDERE, BEISPIELHAFTE SCHÄDEN ODER FOLGESCHÄDEN (EINSCHLIESSLICH, JEDOCH NICHT BESCHRÄNKT AUF DIE BESCHAFFUNG VON ERSATZWAREN ODER -DIENSTLEISTUNGEN, NUTZUNGS-, DATEN- ODER GEWINNVERLUSTE ODER UNTERBRECHUNG DES GESCHÄFTSBETRIEBS), UNABHÄNGIG DAVON, WIE SIE VERURSACHT WURDEN UND AUF WELCHER HAFTUNGSTHEORIE SIE BERUHEN, OB AUS VERTRAGLICH FESTGELEGTER HAFTUNG, VERSCHULDENSUNABHÄNGIGER HAFTUNG ODER DELIKTSHAFTUNG (EINSCHLIESSLICH FAHRLÄSSIGKEIT ODER AUF ANDEREM WEGE), DIE IN IRGENDEINER WEISE AUS DER NUTZUNG DIESER SOFTWARE RESULTIEREN, SELBST WENN AUF DIE MÖGLICHKEIT DERARTIGER SCHÄDEN HINGEWIESEN WURDE.

NetApp behält sich das Recht vor, die hierin beschriebenen Produkte jederzeit und ohne Vorankündigung zu ändern. NetApp übernimmt keine Verantwortung oder Haftung, die sich aus der Verwendung der hier beschriebenen Produkte ergibt, es sei denn, NetApp hat dem ausdrücklich in schriftlicher Form zugestimmt. Die Verwendung oder der Erwerb dieses Produkts stellt keine Lizenzierung im Rahmen eines Patentrechts, Markenrechts oder eines anderen Rechts an geistigem Eigentum von NetApp dar.

Das in diesem Dokument beschriebene Produkt kann durch ein oder mehrere US-amerikanische Patente, ausländische Patente oder anhängige Patentanmeldungen geschützt sein.

ERLÄUTERUNG ZU "RESTRICTED RIGHTS": Nutzung, Vervielfältigung oder Offenlegung durch die US-Regierung unterliegt den Einschränkungen gemäß Unterabschnitt (b)(3) der Klausel "Rights in Technical Data – Noncommercial Items" in DFARS 252.227-7013 (Februar 2014) und FAR 52.227-19 (Dezember 2007).

Die hierin enthaltenen Daten beziehen sich auf ein kommerzielles Produkt und/oder einen kommerziellen Service (wie in FAR 2.101 definiert) und sind Eigentum von NetApp, Inc. Alle technischen Daten und die Computersoftware von NetApp, die unter diesem Vertrag bereitgestellt werden, sind gewerblicher Natur und wurden ausschließlich unter Verwendung privater Mittel entwickelt. Die US-Regierung besitzt eine nicht ausschließliche, nicht übertragbare, nicht unterlizenzierbare, weltweite, limitierte unwiderrufliche Lizenz zur Nutzung der Daten nur in Verbindung mit und zur Unterstützung des Vertrags der US-Regierung, unter dem die Daten bereitgestellt wurden. Sofern in den vorliegenden Bedingungen nicht anders angegeben, dürfen die Daten ohne vorherige schriftliche Genehmigung von NetApp, Inc. nicht verwendet, offengelegt, vervielfältigt, geändert, aufgeführt oder angezeigt werden. Die Lizenzrechte der US-Regierung für das US-Verteidigungsministerium sind auf die in DFARS-Klausel 252.227-7015(b) (Februar 2014) genannten Rechte beschränkt.

### **Markeninformationen**

NETAPP, das NETAPP Logo und die unter [http://www.netapp.com/TM](http://www.netapp.com/TM\) aufgeführten Marken sind Marken von NetApp, Inc. Andere Firmen und Produktnamen können Marken der jeweiligen Eigentümer sein.